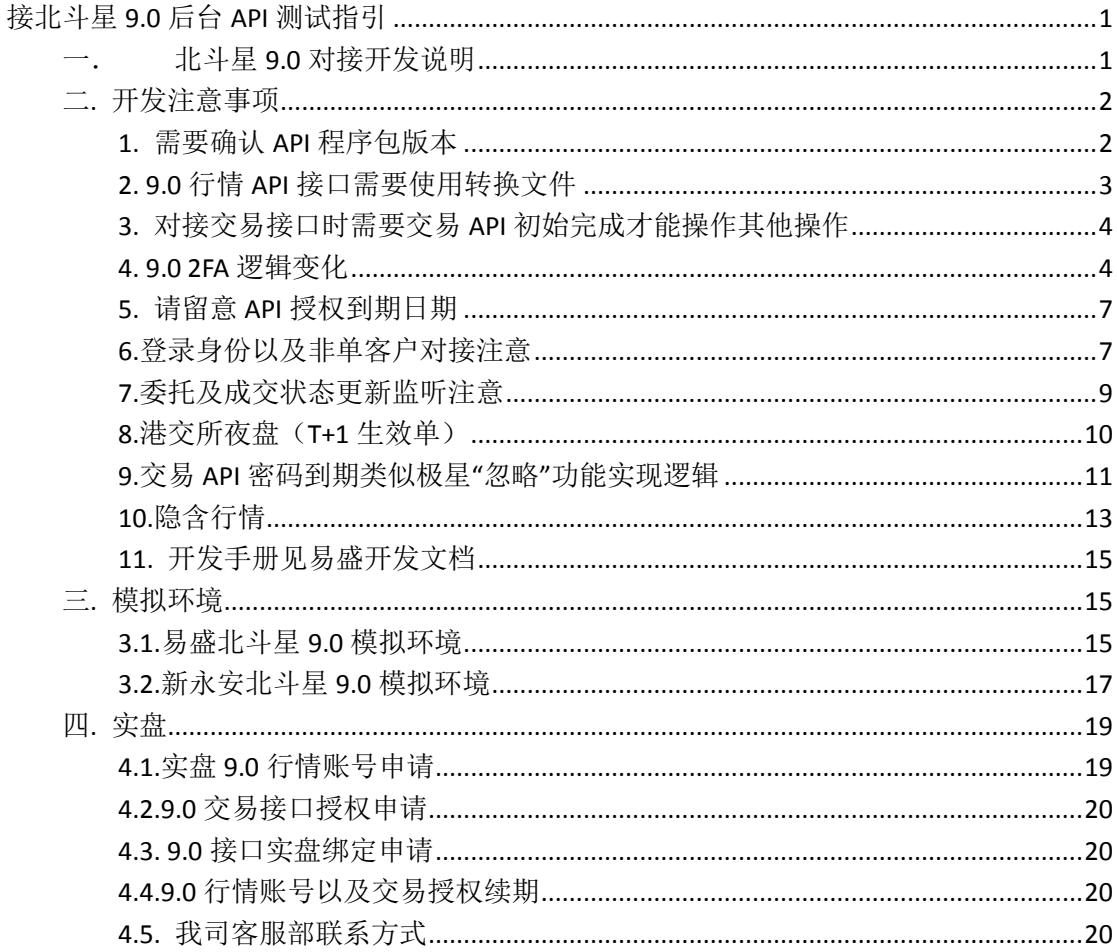

# <span id="page-0-0"></span>接北斗星 9.0 后台 API 测试指引

## <span id="page-0-1"></span>一. 北斗星 9.0 对接开发说明

北斗星 9.0 交易后台是基于 Linux 运行的平台, 易盛 3.0 后台是基于 Windows 运行的平 台。北斗星9.0的系统性能稳定性优于易盛3.0系统。

- 注意: 我司北斗星 9.0 系统只提供 9.0 行情接口。
- 9.0 行情平台: 提供新行情 9.0 接口, 但不兼容现有 3.0 接口, 未来我司不再提供 3.0 行情。
- 9.0 交易平台:提供 9.0 交易接口, 兼容现有 3.0 接口, 客户可自行选择是否对接新 的 9.0 交易接口。

9.0 交易接口中有部分交易所的商品代码与现有3.0 接口不同,9.0 采用较为接近交易所 商品代码。所以, 对接存在三种情况, 请根据业务需要自行选择对接方案

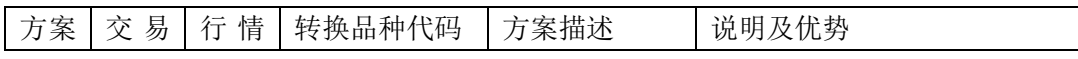

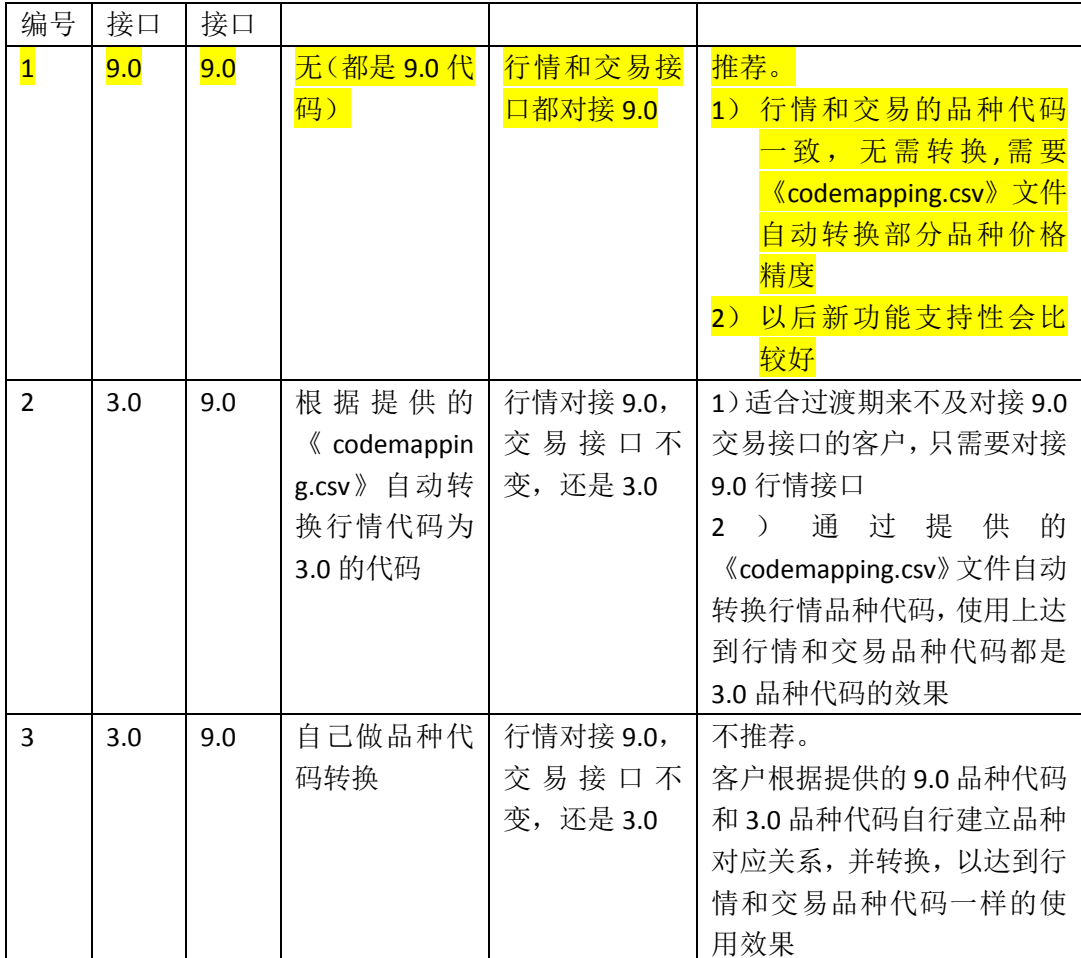

### <span id="page-1-0"></span>二**.** 开发注意事项

### <span id="page-1-1"></span>**1.** 需要确认 **API** 程序包版本

因为易盛 9.0 支持 9.0 交易 API, 并且兼容原来 3.0 交易 API, 所以需要先确认您是以 9.0 交易 API 对接北斗星后台,还是以 3.0 交易 API 对接北斗星后台。

### **1.1**.**3.0** 交易 **API** 对接

1)需要升级 3.0 交易 API 版本到 3.0.1.52 及以上 2)3.0 交易 API 包下载地址: <http://www.esunny.com.cn/uploads/software/API/%E5%A4%96%E7%9B%983.0tradeapi.zip>

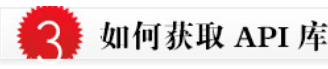

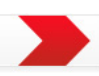

各个版本对应的API可从下表下载,另提供客户端下载用于API程序的测试监控。除8.OAPI外,所有开发包中均提供了易盛的 API测试环境和测试授权码。用于易盛测试环境的API开发调试,无需再申请授权码,仅需要注册帐号或使用公共帐号。

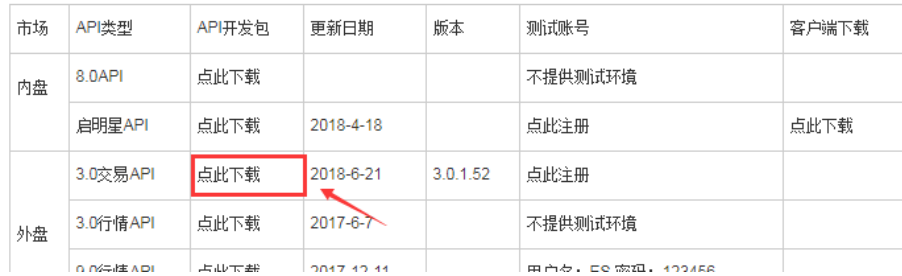

### **1.2. 9.0** 交易 **API** 对接

- 1)需要升级 9.0 交易 API 版本到 9.2.7.7 及以上
- 2)9.0 交易 API 包下载地址:

<http://www.esunny.com.cn/uploads/software/API/%E5%A4%96%E7%9B%989.0tradeapi.zip>

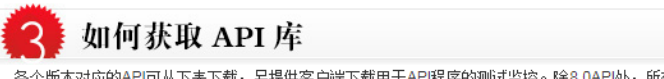

各个版本对应的API可从下表下载,另提供客户端下载用于API程序的测试监控。除8.0API外,所有开发包中均提供了易盛的 API测试环境和测试授权码。用于易盛测试环境的API开发调试,无需再申请授权码,仅需要注册帐号或使用公共帐号。

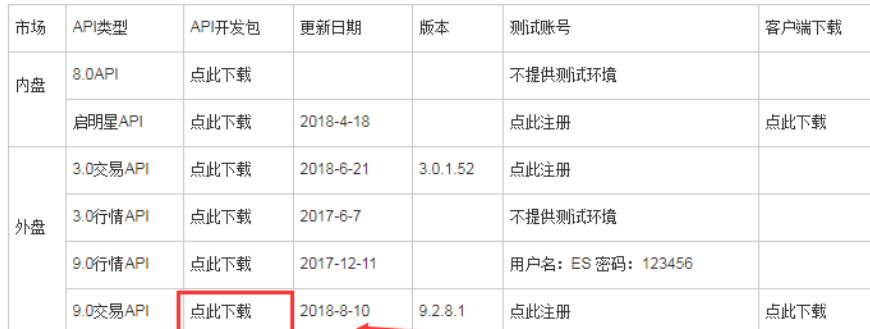

## <span id="page-2-0"></span>**2. 9.0** 行情 **API** 接口需要使用转换文件

因我司 3.0 系统与北斗星 9.0 系统采用部分不同的品种交易代码,所以如果您使用易盛 9.0 行情,可以使用转换文件《codemapping.csv》放在 9.0 行情 API 的 dll 同级根目录下, 默认是运行根目录, API 会自动加载该文件并做好 9.0 行情代码与交易品种代码之间的 品种代码转换和价格精度的转换,您就可以直接使用对应的接口交易品种代码来订阅 9.0 行情。如上面所说对接方案 1 和方案 2 将会使用到。

#### **2.1.**交易使用 **9.0** 交易 **API** 接口对接 **9.0** 后台

1)请使用《/ 9.0 交易 API 客户使用映射文件/ codemapping.csv》 2)9.0 交易品种代码见《9.0 品种信息.xls》

# **2.2.**交易使用 **3.0** 交易 **API** 接口对接 **9.0** 后台

1)请使用《/ 3.0 交易 API 客户使用映射文件/ codemapping.csv》

2) 3.0 交易品种代码见《3.0 品种信息.xls》

#### <span id="page-3-0"></span>**3.** 对接交易接口时需要交易 **API** 初始完成才能操作其他操

#### 作

1)9.0 交易接口初始化完成回调方法

```
7** @brief 通知用户API准备就绪。
* @details 只有用户回调收到此就绪通知时才能进行后续的各种行情数据查询操作。\n
        此回调函数是API能否正常工作的标志。
* @attention 就绪后才可以进行后续正常操作
* @ingroup G_T_Login
\starvirtual void TAP_CDECL OnAPIREady() = 0;
```
2)3.0 交易接口初始化完成回调方法

```
,,,,,,,,,,,,,,,,,,,,,,,,,,,,,,,,,,,,,,
11/ \fn
     OnInitFinished
/// \brief 发送Login成功后, 收到OnLogin应答成功后收到初始化操作完成
      所有的业务操作需要在本响应errCode为0(成功)后可进行
111/// \param_int_errCode 错误码, 0-成功, 其他值-错误的原因代码
/// \return void cdecl
```
#### <span id="page-3-1"></span>**4. 9.0 2FA** 逻辑变化

我司目前 9.0 后台版本是修订 7(后续如果后台升级会大于修订 7 版本), 所以 2FA 在这 个版本及以后跟之前的逻辑变化,请注意对接

### **4.1.**修订 **7** 之前 **2FA** 逻辑

#### 二次认证

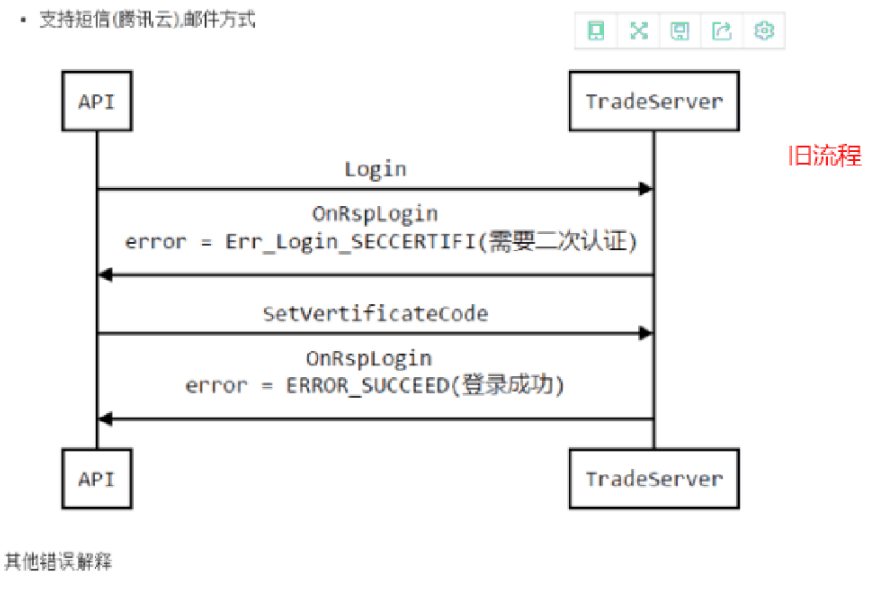

- Err\_Certificate\_Logined 已完成登录密码验证、二次验证。再次发送二次验证码的情况。
- Err\_Login\_SecCertFailed 二次认证码错误
- Err\_Login\_SecCertTimeout 二次认证超时,时限由后台控制。

### **4.2.**修订 **7** 及之后版本 **2FA** 逻辑

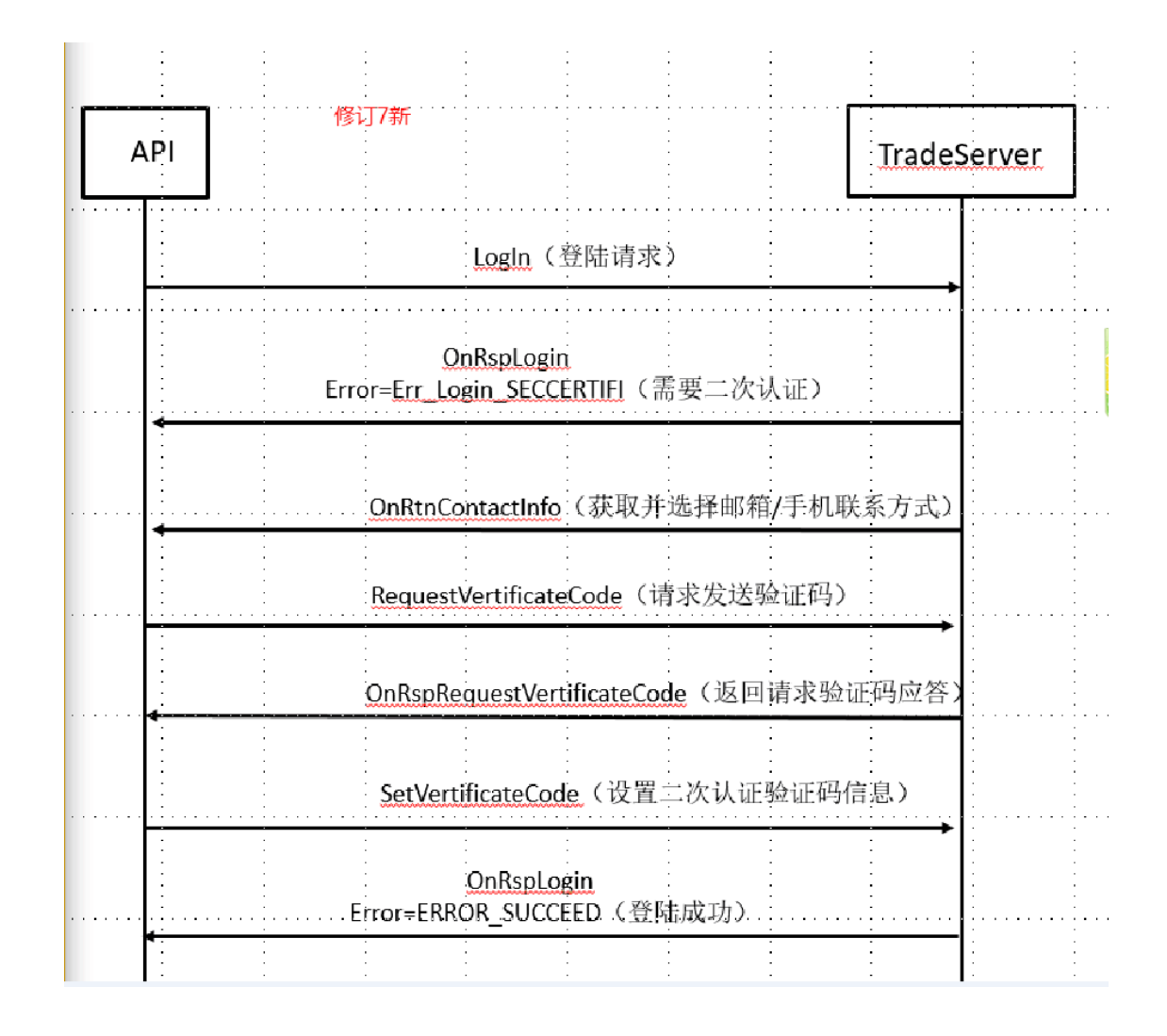

### **4.3.**注意 **2FA** 提示错误码的变化

- 1)旧版本(修订 7 前)逻辑: 3.0 交易 API 登录北斗星 9.0 需要二次认证报错:27 //需要二次认证 const TErrorCodeType Err\_Login\_SECCERTIFI =  $27$ ; 9.0 交易 API 登录北斗星 9.0 后台需要二次认证报错:10015 //! 需要进行二次认证 TAPIERROR LOGIN SECCERTIFI =  $10015$ ; const int 2)新版本(修订 7 及之后)逻辑:
- 3.0 交易 API 登录北斗星 9.0 需要二次认证报错: 32 //需要进行动态认证 const TErrorCodeType Error\_Login\_DDA =  $32$ ;

9.0 交易 API 登录北斗星 9.0 后台需要二次认证报错:10003 //! 需要进行动态认证  $const$  int TAPIERROR\_LOGIN\_DDA =  $10003$ ;

3) 9.0 操作员(非单客户)同样支持登录时二次认证的功能,处理逻辑跟单客户一 样。

### <span id="page-6-0"></span>**5.** 请留意 **API** 授权到期日期

 在登录,初始化完成后,可以调用查询 API 授权到期日查询方法查询您的使用的授权什 么时候到期,可以做到期提醒的功能,以免耽误您交易。

1)9.0 交易接口自动回调授权到期日方法

 $7 * *$ \* @brief API到期提醒回调 \* @details 此函数为Login()登录成功后, 如果到期日与当前日期小于30天, 则进行回调提醒。 \* @param[in] date 返回API授权到期日。 \* @param[in] days 返回还有几天授权到期。 \* @attention 该函数回调, 则说明授权在一个月之内到期。否则不产生该回调。 \* @ingroup G\_T\_Login  $\star$  / virtual void TAP\_CDECL OnExpriationDate(ITapTrade::TAPIDATE date, int days) = 0;

2)3.0 交易接口查询授权到期日方法

/// \fn GetCertCodeExpireDate /// \brief 获取认证码过期日期 /// \param TDateType & expireDate /// \return int cdecl virtual int cdecl GetCertCodeExpireDate(TDateType& expireDate) = 0;

### <span id="page-6-1"></span>**6.**登录身份以及非单客户对接注意

#### **6.1.** 登录身份

- 1)9.0 目前登录时,没有身份字段区分
- 2)3.0 登录时有身份字段区分

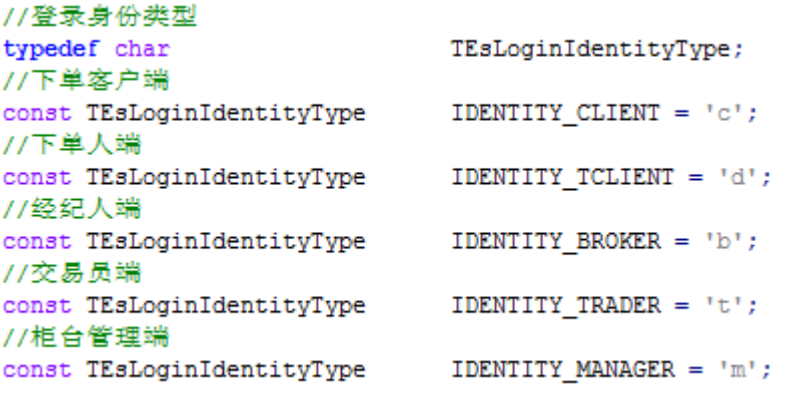

2.1)单客户: 登入时账号填充适用 ClientNo 字段,Identity 字段填"c"

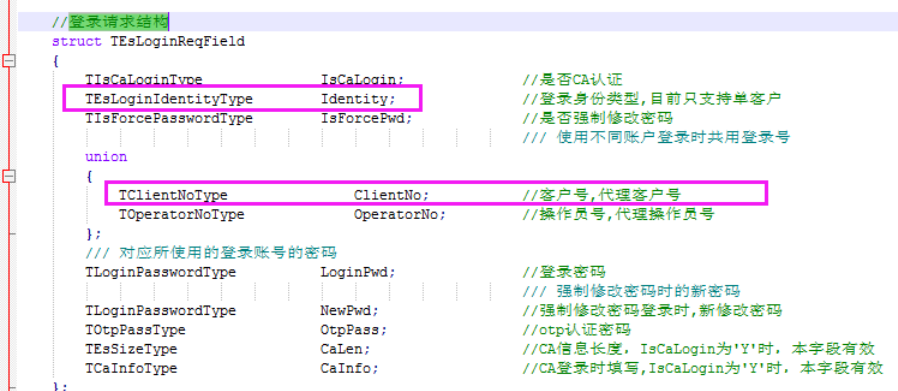

2.2)其他类型账号(经纪人、下单人等):登入时账号填充使用 OperatorNo 字段, Identity 字段请根据使用者的角色参考图 1 填写对应字段

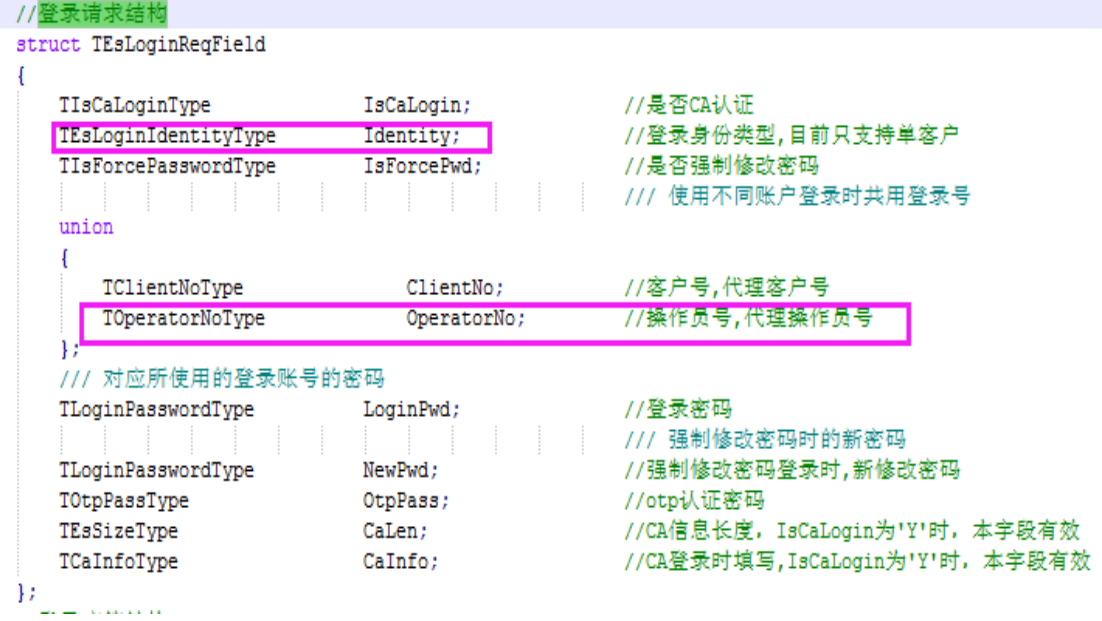

### 6.2. 非单客户身份对接注意

6.2.1)获取下属单客户账号

1)9.0 交易接口获取下属单客户方法

```
/**<br>* @brief 查询用户下属的资金账号<br>* @details TapAPIAccQryReq是包
* spriet 宜词用户 f 属的过至吹气<br>* @details TapAPIAccQryReq是包含资金账号结构的结构体,用户需要实例化此结构体,<br>*      但是不需要填写,这个结构体主要是用来提醒用户保存资金账号,资金账号<br>*       在后续的函数调用中很多函数都需要使用到。
* @param[out] seasionID 返回请求的会话ID;<br>* @param[out] seasionID 返回请求的会话ID;<br>* @param[in] qryReq 查询用户下属的资金账号的结构体指针<br>* @retval 310 错误码<br>* @retval 310 错误码
* @operationtype 异步操作<br>* @ingroup G_T_AccountInfo
```
virtual ITapTrade::TAPIINT32 TAP\_CDECL QryAccount(ITapTrade::TAPIUINT32 \*sessionID, const ITapTrade::TapAPIAccQryReq \*qryReq) = 0;

#### 2)3.0 交易接口获取下属单客户方法

```
,,,,,,,,,,,,,,,,,,,,,,,,,,,,,,,,,,,,,,
// \fn
       QryClients
/// \brief 查询交易员下属客户, 暂时未用
/// \param const TOperatorClientQryReq & qryClients
/// \text{return} \text{int} \text{cdecl}virtual int _cdecl QryClients (const TEsOperatorClientQryReqField& qryClients, int& iReqID) = 0;
```
6.2.2)下单和查询交易数据需要使用对应单客户号

下单及查询交易数据时,不论 3.0 还是 9.0 接口,非单客户身份需要填写对接的下属客 户账号去操作

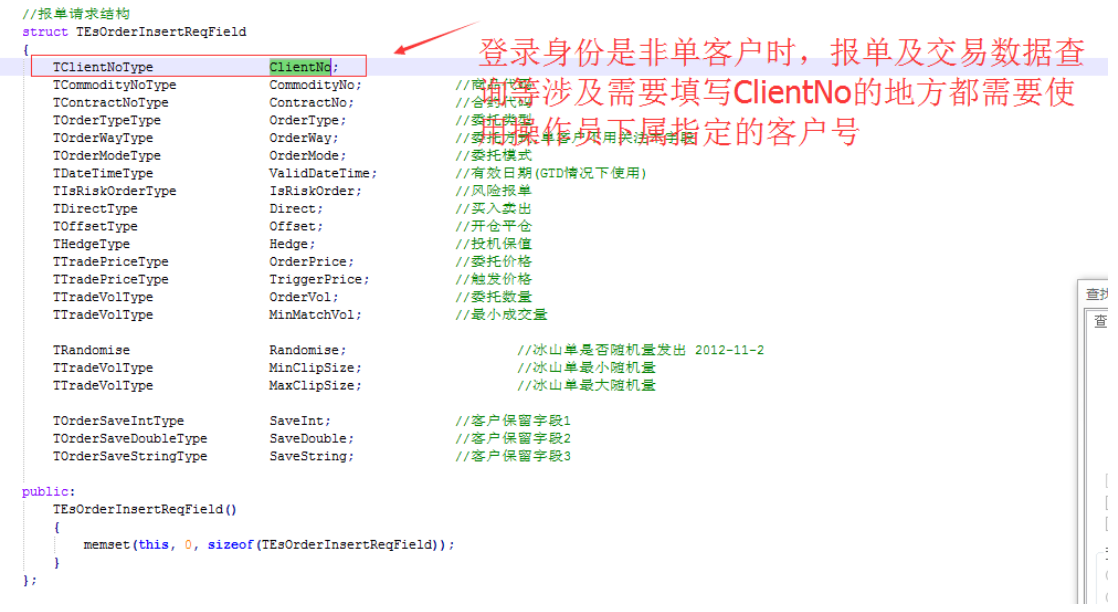

例如: 登录身份是下单人: P6666,报单时, ClientNo 需要填其下属客户号: 6666。

### <span id="page-8-0"></span>**7.**委托及成交状态更新监听注意

1)9.0 交易接口需要同时监听以下 2 个方法

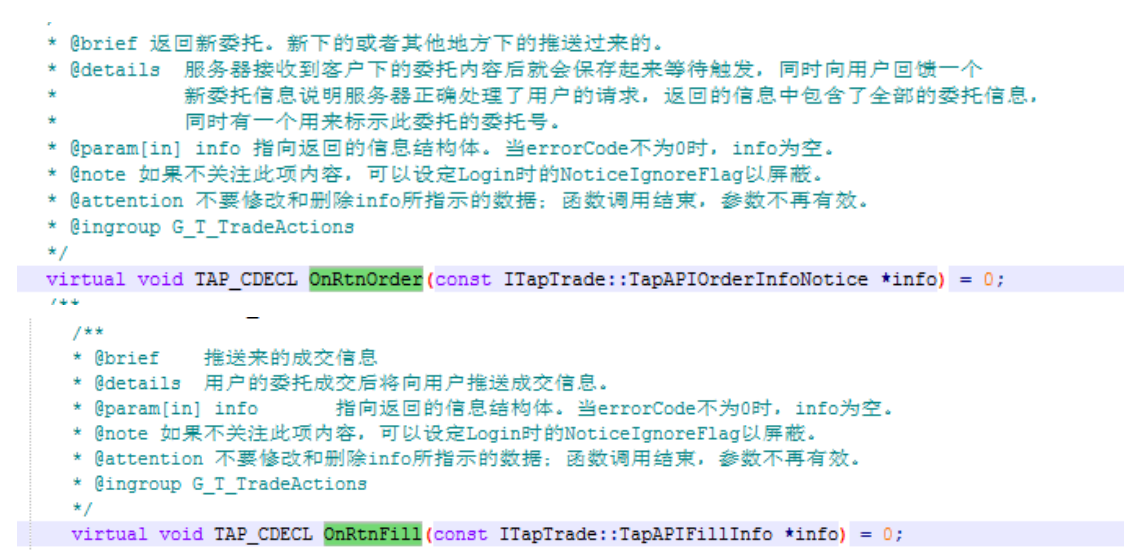

2)3.0 交易接口

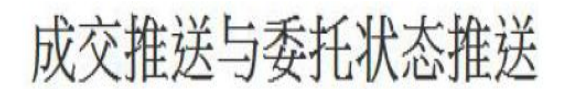

• 单腿成交信息推送

virtual void cdecl OnRtnMatchState (const TEsMatchStateNoticeField& rsp) = 0

▪ 多腿成交信息推送

virtual void cdecl OnRtnMatchInfo (const TEsMatchInfoNoticeField& rsp) = 0

|成交信息的推送,具体再哪个函数返回取决于易盛的网关程序,多腿成交返回与OnRtnMatchInfo,单腿成交 返回于OnRtnMatchState或者OnRtnMatchInfo,开发者在开发时需要处理以上两个函数接收成交。

### <span id="page-9-0"></span>**8.**港交所夜盘(**T+1** 生效单)

因为港交所对于 T+1 生效订单需要做特别标识,所以在下单港交所订单时,如果您想在 T+1 能正常生效,请按下面处理: 1)9.0 交易接口

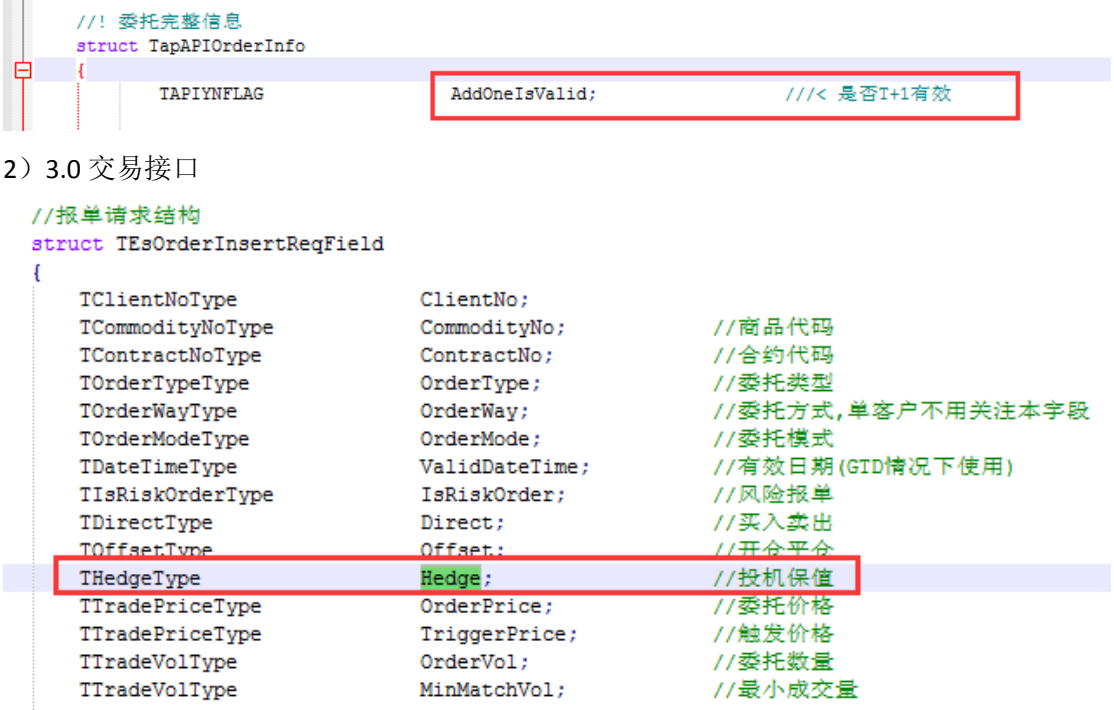

- 实盘: 交易港交所夜盘时需要加入 港交所交易时段后有效标记, 否则无法交易。 报单请求结构中Hedge = HEDGE\_B即可。
- 模拟:模拟系统未模拟此交易规则,无论是否填写HEDGE B,均 可在晚间交易

### <span id="page-10-0"></span>**9.**交易 **API** 密码到期类似极星"忽略"功能实现逻辑

非开户第一次登录交易, 当您的交易 API 密码到期时, 登录会返回报错信息: 10006-需要强 制修改密码,则可以根据您方需要通过下面的方法和逻辑实现极星客户端类似的"忽略"功 能来保持交易密码不变。

TAPIERROR LOGIN FORCE = 10006; const int

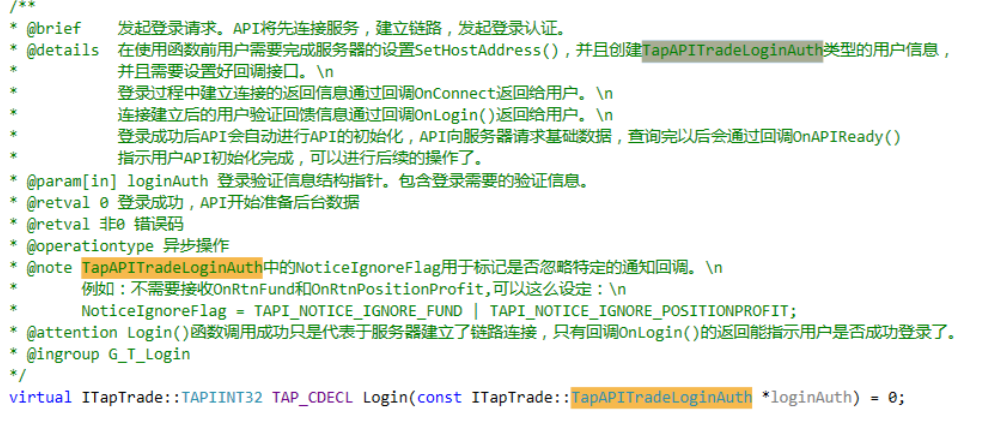

```
//! 登录认证信息
struct TapAPITradeLoginAuth
\overline{\mathcal{L}}TAPISTR_20
        TAPIYNFLAG
        TAPISTR 20
        TAPISTR_20
```
UserNo; ///< 用户名 UserNo; ///< 用户名<br>ISModifyPassword; ///< 是否修改密码<br>Password; ///< 密码<br>NewPassword; ///< 新密码

 $\mathbf{E}$ 

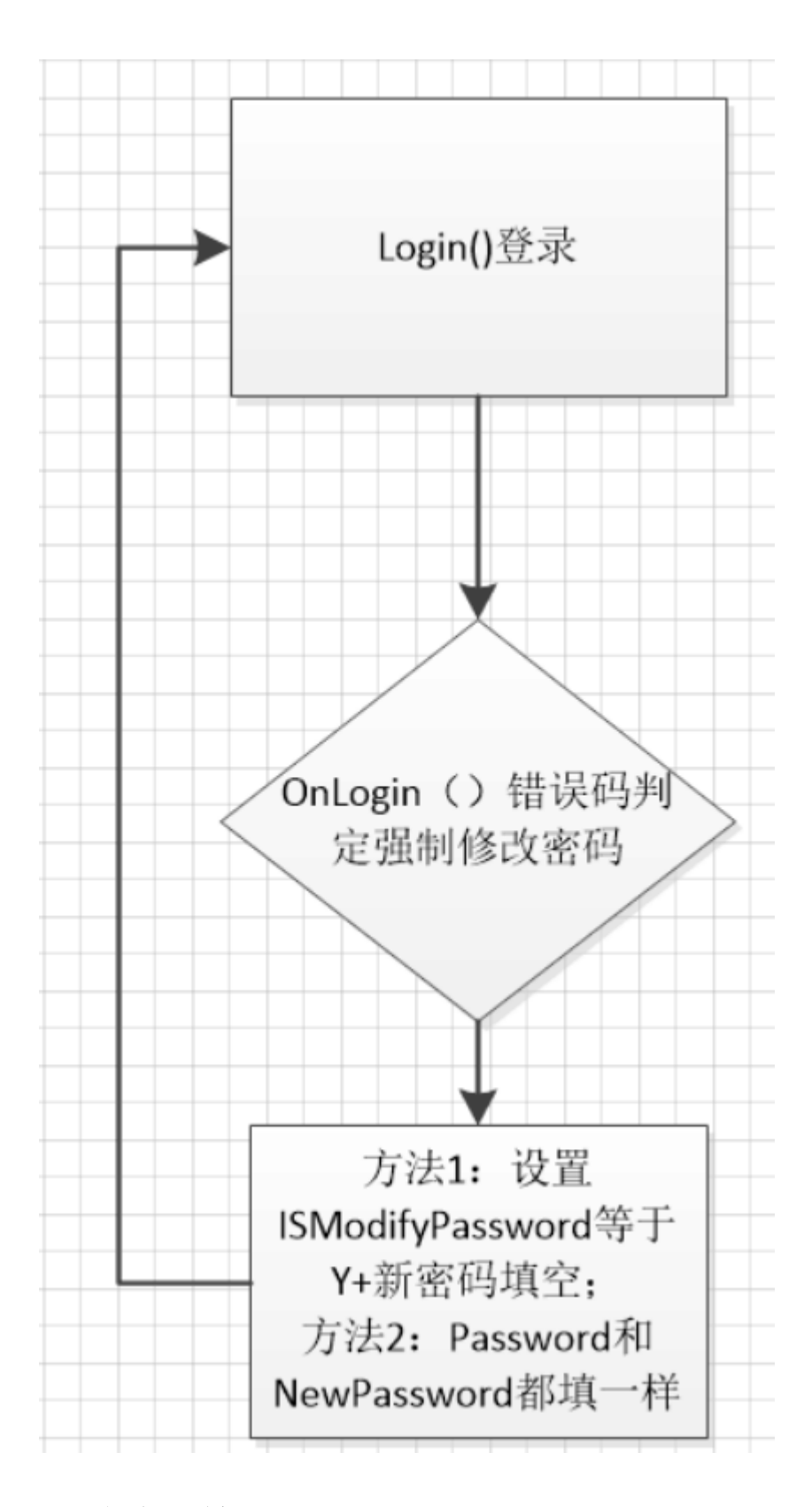

## <span id="page-12-0"></span>**10.**隐含行情

隐含价格:行情价格上有星星,表示隐含价格,和对应的挂单量。现在正常行情是 10 档报价,隐含价格就是 10 档之外额外的报价,来源可能是场外交易或组合派生价格额 外的一档报价。这个价格可能优于十档里的第一档报价,这时候盘上就显示出带\*号的 价格,表示当前显示的是隐含价格。隐含价格是一档行情,可以显示到 10 档里相应的 位置,这时候的十档和原始的十档就已经不一样了。

### **10.1**)是否有隐含行情需要看交易所是否提供,交易所提供才有

#### **10.2**)**API** 获取隐含行情字段

10.2.1)9.0 行情接口隐含报价字段

 $_{\rm EIR}$ 

易盛模拟环境的 9.0 行情隐含报价不准确,请以实盘 9.0 行情为准。模拟行情是处理后 的行情。

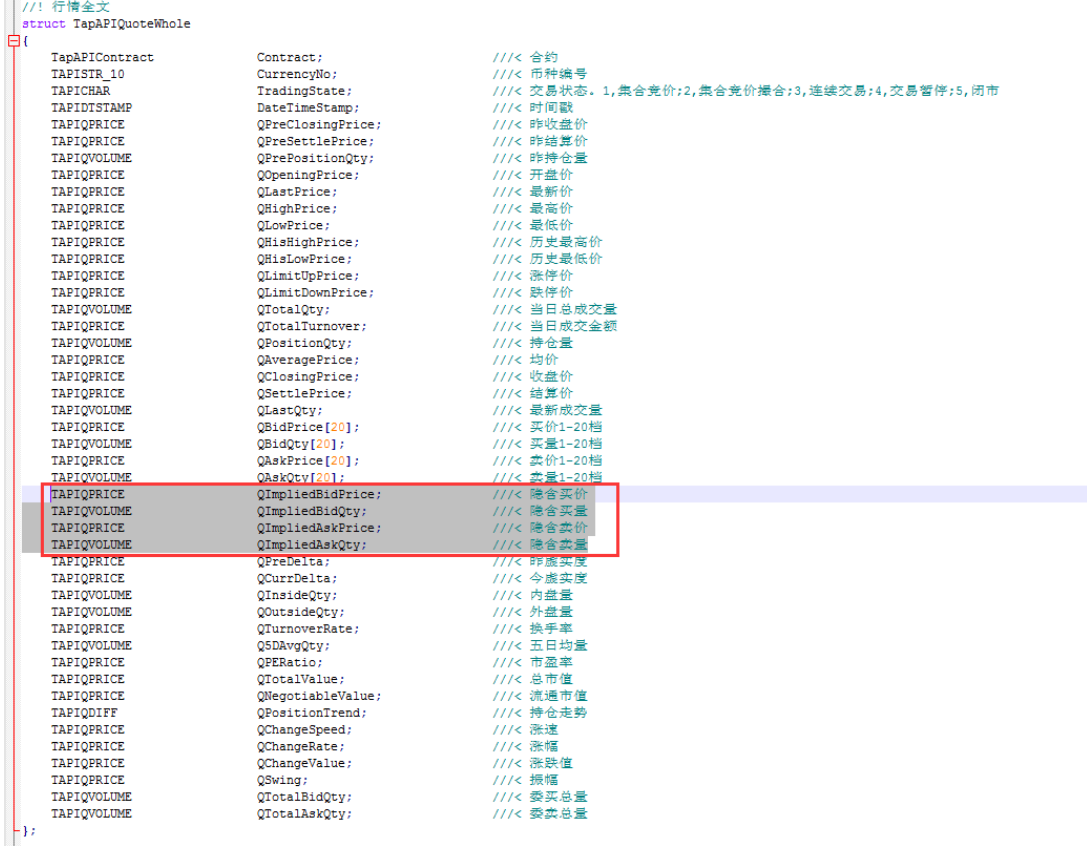

10.2.2)3.0 行情接口隐含报价字段

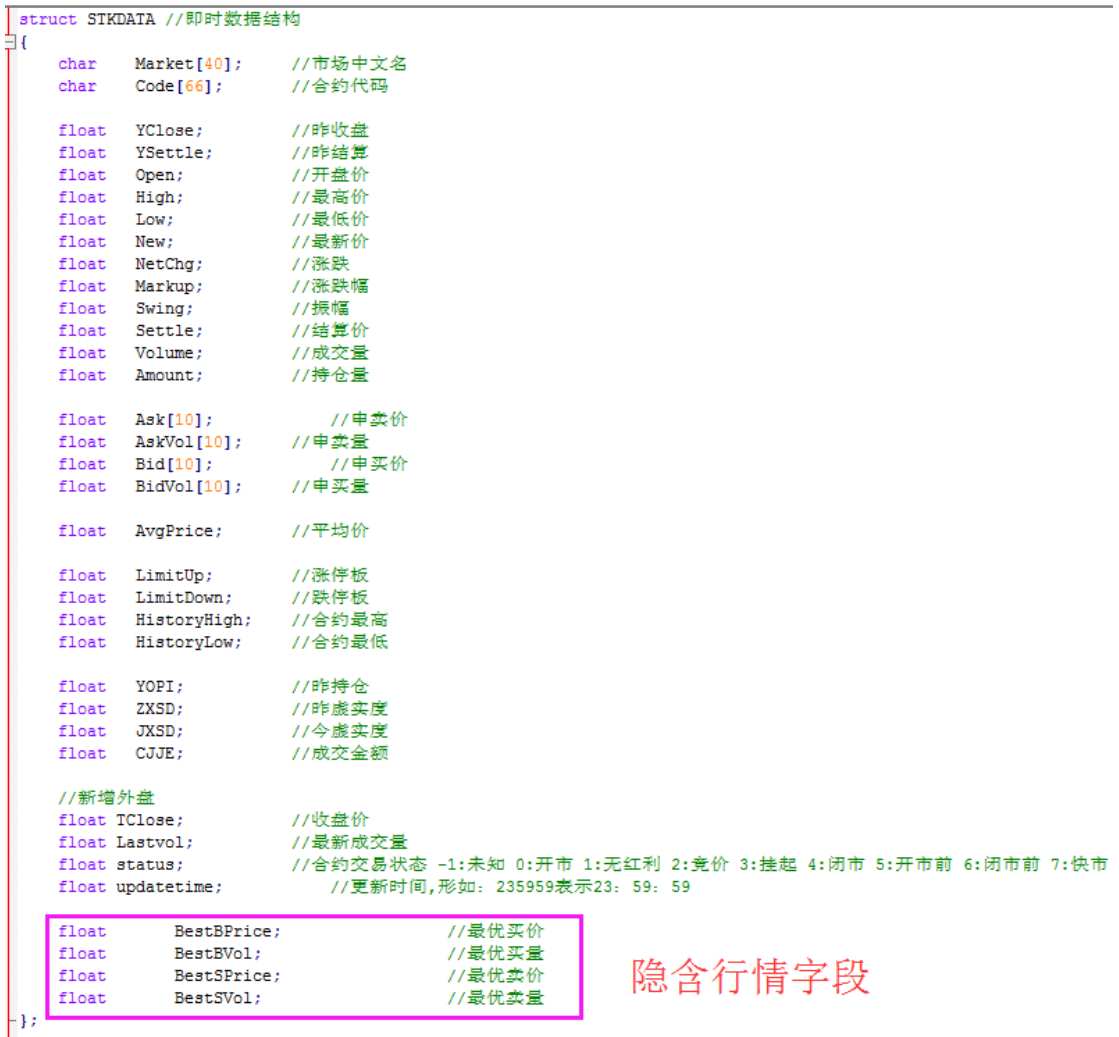

### <span id="page-14-0"></span>**11.** 开发手册见易盛开发文档

1)9.0API 请参考《易盛外盘 9.0API 培训.pdf》

2)3.0API 请参考《易盛国际金融衍生品交易分析系统 3.0API 使用说明.pdf》

### <span id="page-14-1"></span>三**.** 模拟环境

我司跟易盛都有北斗星 9.0 的模拟环境,可以先在易盛北斗星 9.0 模拟开发测试,拿到 9.0 交易授权,然后再来我司 9.0 环境业务测试。也可直接申请 9.0 交易授权后, 到我司 9.0 模 拟环境开发测试。

## <span id="page-14-2"></span>**3.1.**易盛北斗星 **9.0** 模拟环境

易盛北斗星 9.0 模拟环境,有 9.0 模拟行情以及 9.0 模拟交易环境

### **3.1.1** 易盛模拟账号申请

1)登录网页:

<http://61.163.243.173:8081/index.php?m=content&c=index&a=lists&catid=50>

 $\frac{1}{2}$  | 61.163.243.173:8081/index.php?m=content&c=index&a=lists&catid=50

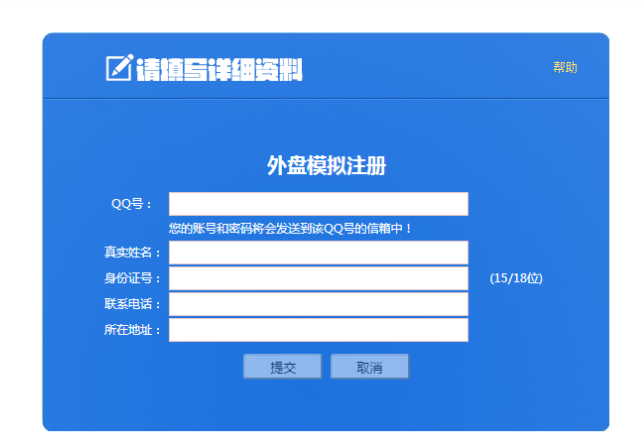

2)填写完信息后,根据提示做激活,激活后等待易盛发账号信息到您邮箱

### **3.1.2** 下载对应最新的 **API** 包和对应的客户端

地址:<http://www.esunny.com.cn/index.php?a=lists&catid=49>

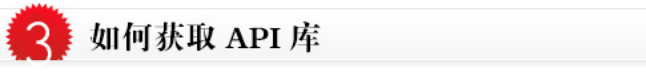

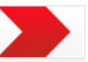

一<br>各个版本对应的API可从下表下载,另提供客户端下载用于API程序的测试监控。除8.OAPI外,所有开发包中均提供了易盛的 APD则试环境和测试授权码。用于易盛测试环境的API开发调试,无需再申请授权码,仅需要注册帐号或使用公共帐号。

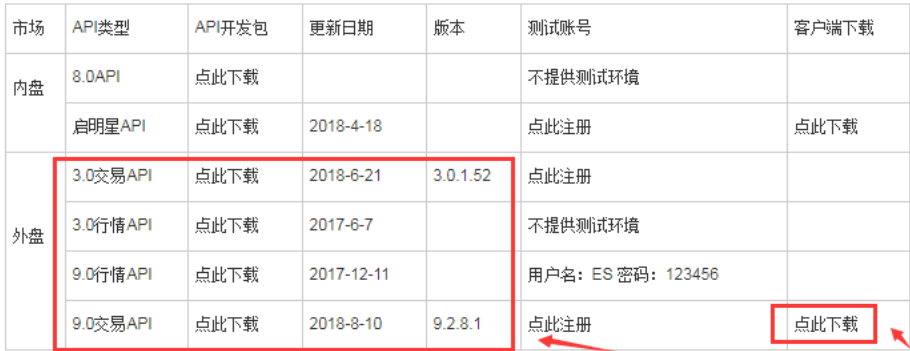

### **3.1.3** 留意易盛模拟环境地址变化

地址变化通知:

<http://www.esunny.com.cn/index.php?a=show&catid=25&id=83>

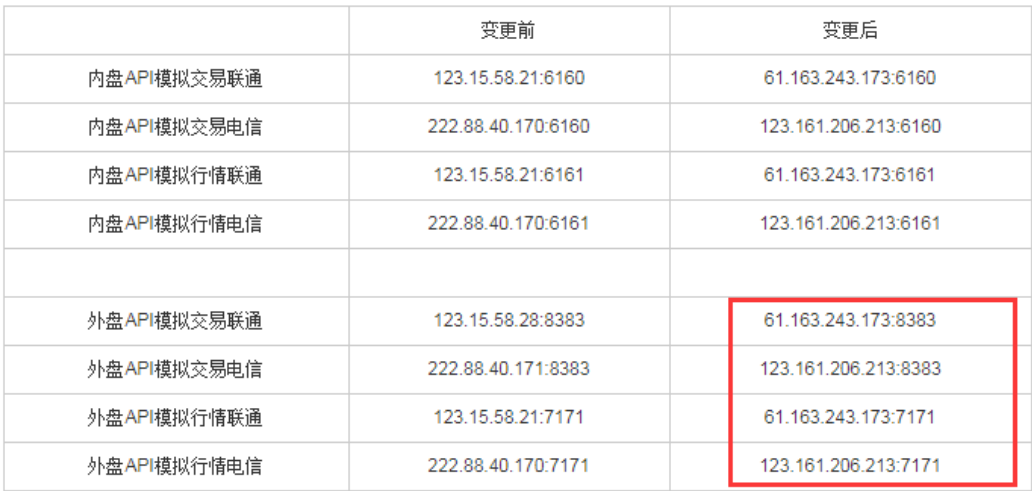

上述变更于2018年5月17日18: 00之后生效,请API开发测试人员及时注意调整,由此给您带来的不便,请谅解。

### **3.1.4** 对接开发测试

拿到易盛模拟账号后,可以开始对接易盛 9.0 环境进行测试。 请注意:在易盛测试环境测试后,上我司实盘前,最好也先在我司 9.0 模拟环境测试一 下。

## <span id="page-16-0"></span>**3.2.**新永安北斗星 **9.0** 模拟环境

<span id="page-16-1"></span>我司只有北斗星9.0的交易模拟环境,9.0模拟行情请使用易盛9.0模拟行情,支持模拟撮合。

#### **3.2.1**.申请交易授权

不论客户是使用 9.0 交易接口还是使用 3.0 交易接口,都需要申请交易授权,才可以 对接交易 API。

3.2.1.1)自行向易盛申请授权

进入该网页: <http://www.esunny.com.cn/index.php?a=lists&catid=49>

根据您使用的是 9.0 交易接口还是 3.0 交易接口填写不同的表格,跟易盛发邮件到"处 理人"申请。一般为一个工作日。

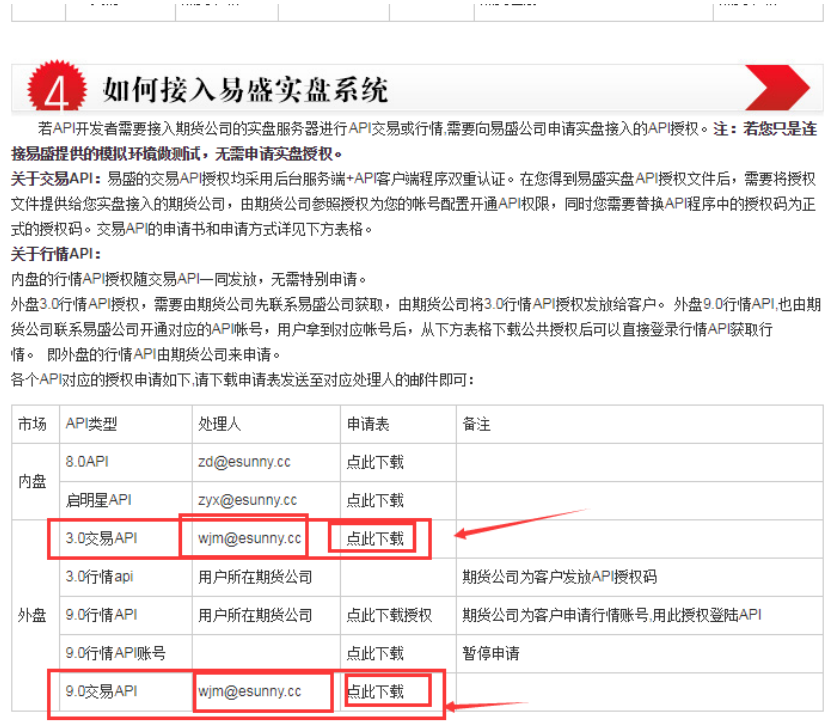

2.2.1.2)让我司代为申请交易授权

1)9.0API 交易授权申请

请填写《API 交易授权申请表格/易盛外盘 9.0 交易系统 API 申请表.doc》,然后发到我司

后台技术组邮箱, 并说明申请 9.0 交易授权: cxyhkit@yafco.com

2)3.0API 交易授权申请

请填写《API 交易授权申请表格/易盛外盘 3.0 交易系统 API 申请表.doc》,然后发到我司

后台技术组邮箱, 并说明申请 3.0 交易授权: cxyhkit@yafco.com

#### **3.2.2.** 申请我司 **9.0** 模拟账号和 **API** 绑定

3.2.2.1)申请我司 9.0 模拟账号

填写表格《UAT-客服部文件/F-CSD-10 中國新永安期貨模擬交易端申請書.pdf》,并发邮 件到我司后台技术组邮箱:cxyhkit@yafco.com 说明申请 9.0 模拟账号,或者直接在我

司官网联系我司客服 QQ 说明。

3.2.2.2)申请 9.0 模拟账号与 API 交易授权绑定

需要把交易授权 PDF 文件随着模拟账号申请表格一并提供给我司,做 API 绑定,且开 发时,请在您程序中使用该份授权文件的授权码。

### **3.2.3.** 根据易盛 **API** 接口进行开发测试

3.2.3.1)程序包下载

1)使用我司包里的 API

2)去易盛官网下载最新的 API 包

**Contract Contract Contract** 

地址:<http://www.esunny.com.cn/index.php?a=lists&catid=49>

根据自身对接接口下载对应最新 API 包

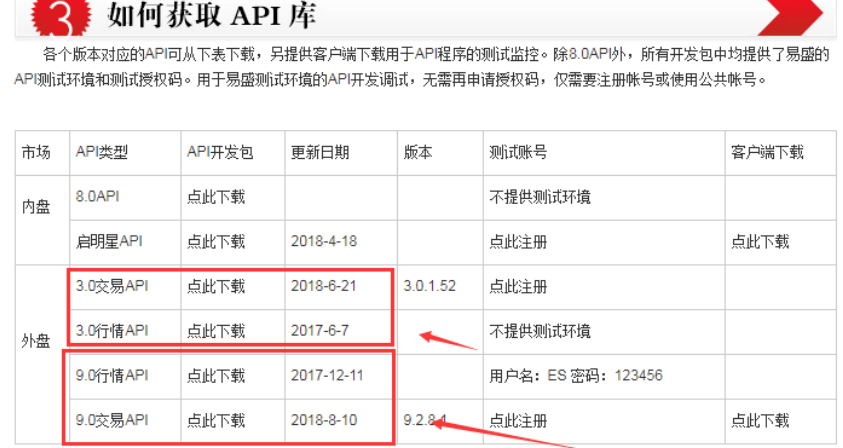

3.2.3.2)根据接口进行开发和测试

### **3.2.4.** 我司北斗星 **9.0** 模拟客户端下载

地址: [http://www.yafco.com.hk/upfile/admin/file/20190305/20190305114714\\_75305.zip](http://www.yafco.com.hk/upfile/admin/file/20190305/20190305114714_75305.zip)

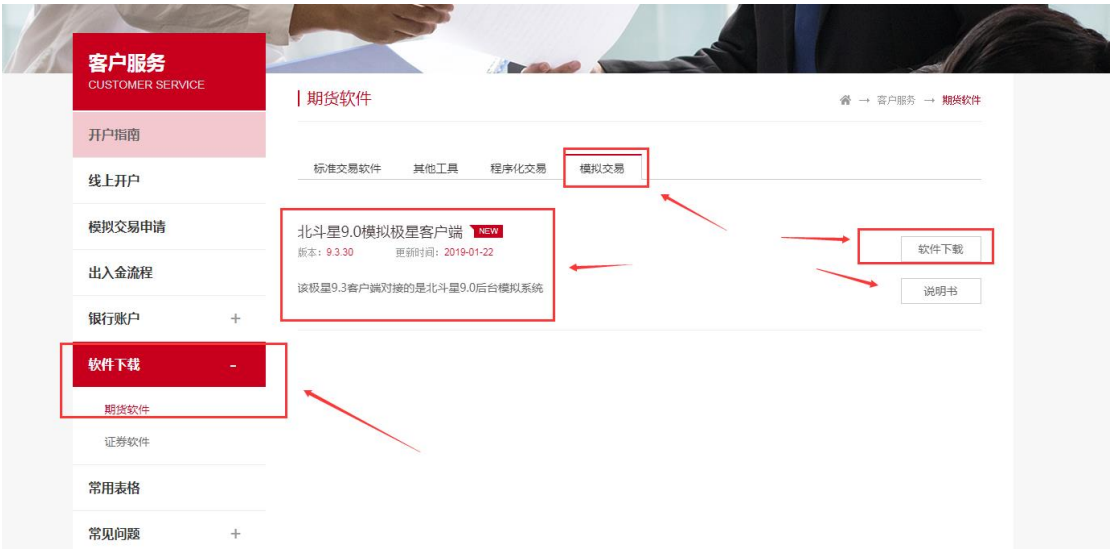

### <span id="page-18-0"></span>四**.** 实盘

### <span id="page-18-1"></span>**4.1.**实盘 **9.0** 行情账号申请

9.0 实盘行情是需要另外申请行情账号的。申请需要提供下面 2 个信息: 4.1.1)填写申请表格

《API 客户信息登记表.docx》

4.1.2)注意是否需要 ICE 行情并确认付费事宜

需要说明是否需要 ICE 行情, 如果需要 ICE 行情需要列明要哪几个交易所;ICE 交易所行情 订阅费用为 118 美元/交易所/月, 如需要 ICE 行情也请注明同意付费, 新永安将每月从期货 账户中进行扣取。

<span id="page-19-0"></span>4.1.3)联系我司官网客服 QQ,并提交上面行情申请资料

### **4.2.9.0** 交易接口授权申请

<span id="page-19-1"></span>如果还未申请交易授权,见[[申请交易授权](#page-16-1)],按需申请交易授权

### **4.3. 9.0** 接口实盘绑定申请

4.3.1)填写表格

《Pro-客服部文件/F-CSD-15 易盛外盤交易系統應用編程接口使用申請書.pdf》 《Pro-客服部文件/F-CSD-19 易盛外盤交易系統應用編程接口使用承諾書.pdf》 4.3.2) 随申请表格以及交易授权 PDF 文件一起发送给我司客服部进行绑定处理

### <span id="page-19-2"></span>**4.4.9.0** 行情账号以及交易授权续期

见[[申请交易授权](#page-16-1)],注意,填写表格时,需要填写原应用程序 ID 或者告知我司哪个授权需要 延期申请

### <span id="page-19-3"></span>**4.5.** 我司客服部联系方式

1)官网 QQ

地址:<http://www.yafco.com.hk/>

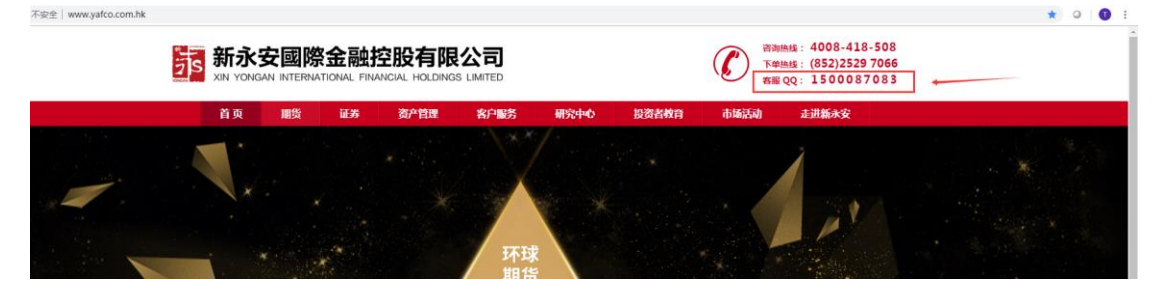

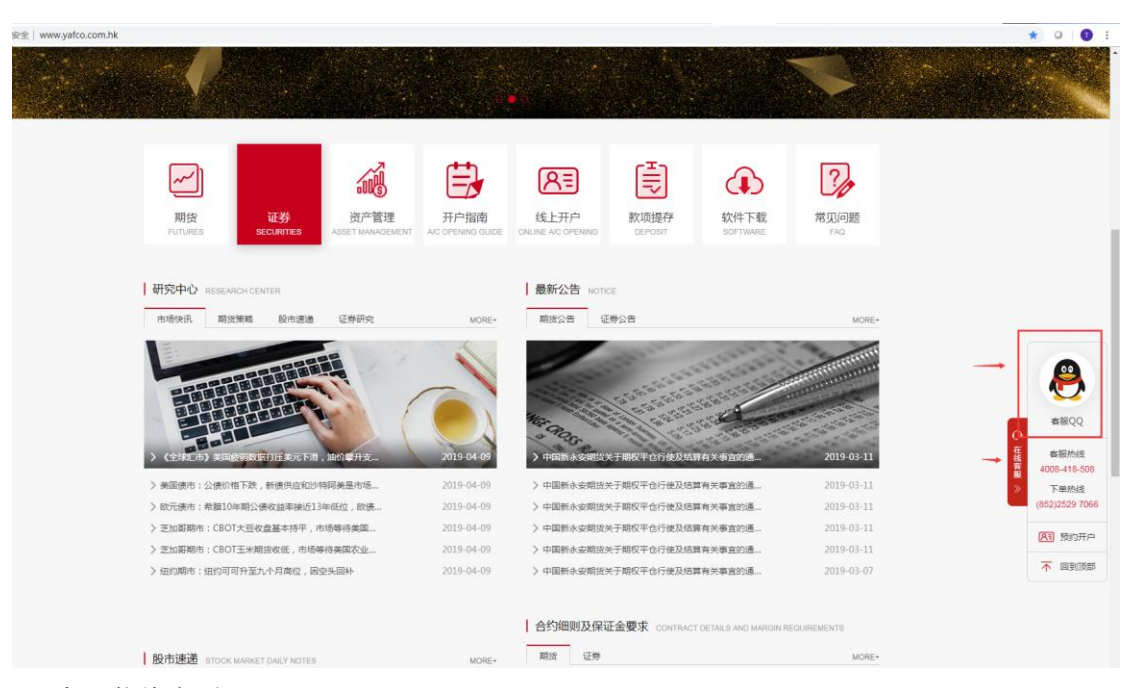

)客服热线电话:4008-418-508